# **APLIKASI PENUNJANG SALES MARKETING DENGAN MITRA BERBASIS WEB PADA PT. POS INDONESIA KCU PALEMBANG**

<sup>1</sup>Nur Alip Fikri, <sup>2\*</sup>Merry Agustina 1,2Manajemen Informatika, Fakultas Vokasi, Universitas Bina Darma \*merry\_agst@binadarma.ac.id

*Abstract - Sales Marketing Support Application With Web-Based Partners On PT. Pos Indonesia Palembang Main Branch Office was created withusing the PHP programming language and MySQL database.The software used to build this application is Dreamweaver CS 6 (2012) and SQLYog version 13 for management the database. This application is run in a local environment on one computer using XAMPP. The purpose of this application is madeto help ease the workload of the Sales Marketing staff of PT.Pos Indonesia KCU Palembang in managing data for partners of PT. Pos Indonesia through the use of a web application. From the results implementation results obtained: The system generated in the study this is a web application for data collection of places of worship partners, partners Resto, and government partners and printing of work agreements (PKS), this application can also be used to print report on the list of Government partners per district/city and the list of partners Mosques or restaurants per District or Urban Village of Palembang City, implementation of the new system in the form of a web application that is limited to running on local environment on one computer (localhost) by utilizing XAMPP package (Apache, PHP, and MySQL), facilities provided web application is to provide a means of partner data input and printing of cooperation agreement.*

*Keywords: Application, Support, Sales Marketing.*

**Abstrak -** Aplikasi Penunjang Sales Marketing Dengan Mitra Berbasis Web Pada PT. Pos Indonesia Kantor Cabang Utama Palembang dibuat dengan menggunakan bahasa pemrograman PHP dan database MySQL. Perangkat lunak yang digunakan untuk membangun aplikasi ini adalah Dreamweaver CS 6 (2012) dan SQLYog versi 13 untuk manajemen databasenya. Aplikasi ini dijalankan di lingkungan lokal pada satu komputer dengan memanfaatkan XAMPP. Tujuan aplikasi ini dibuat untuk membantu meringankan beban kerja staf Sales Marketing PT. Pos Indonesia KCU Palembang dalam mengelola data mitra kerja PT. Pos Indonesia melalui penggunaan aplikasi web.Dari hasil implementasi diperoleh hasil: Sistem yang dihasilkan pada penelitian ini yaitu aplikasi web untuk pendataan mitra Tempat Ibadah, mitra Resto, dan mitra Pemerintahan dan pencetakan surat perjanjian kerja sama (PKS), aplikasi ini juga dapat dimanfaatkan untuk mencetak laporan daftar mitra Pemerintahan per kabupaten/kota dan daftar mitra Mesjid atau resto per Kecamatan atau Kelurahan Kota Palembang, implementasi sistem baru berupa aplikasi web sebatas dijalankan pada lingkungan lokal pada satu komputer (localhost) dengan memanfaatkan paket XAMPP (Apache, PHP, dan MySQL), fasilitas yang disediakan aplikasi web adalah menyediakan sarana input data mitra dan pencetakan surat perjanjian kerja sama.

Kata kunci: Aplikasi, Penunjang, Sales Marketing.

#### **1. Pendahuluan**

Pospay yang diluncurkan sejak 13 April 2021, adalah sebuah platform digital buatan PT. Pos Indonesia (persero) yang melayani bagian keuangan legasi weselpos yang dimiliki oleh Pos Indonesia [1]. Layanan transaksi keuangan berbasis akun atau rekening yang dapat melakukan penyetoran, penarikan, pemindahan, bukuan, penyimpanan dan proses pembayaran yang terintergasi dengan system bisnis jasa keuangan lainnya. Layanan Pospay memberikan kemudahan dan fasilitas layanan transaksi keuangan lengkap secara mobile yang dapat diakses kapan saja dan di mana saja [2]. Misalnya, pembayaran berbagai tagihan (telepon rumah, listrik pascabayar dan telepon seluler pascabayar), PDAM, cicilan motor, mobil, BPJS, pembelian pulsa, listrik prabayar/token, serta pembayaran zakat, infak, dan kurban. Selain itu, Pospay memiliki keunggulan yang tidak dimiliki oleh aplikasi sejenis lainnya, yaitu kemampuan Pospay melakukan transfer uang tanpa rekening (weselpos).

Fakta yang ada di lapangan saat ini, masih banyaknya proses pendataan calon Mitra yang dilakukan petugas marketing dilakukan secara manual atau menggunakan Microsoft Excel tidak menerapkan sistem informasi secara keseluruhan serta masih banyaknya kekurangan yang terjadi yaitu pendaftaran calon mitra untuk membuat tabungan, hasil laporan pendataan calon mitra dan penyimpanan masih berbentuk file hardcopy menyebabkan kesulitannya mencari data yang harus di cari satu-persatu oleh staff marketing dan juga bentuk penyimpanan yang dilakukan masih menggunakan cara manual yaitu berbentuk penyimpanan hardcopy.

### **2. Tinjauan Pustaka**

### *2.1 Aplikasi Web*

Dalam rekayasa perangkat lunak, suatu aplikasi web (Bahasa Inggris: web application atau sering disingkat webapp) adalah suatu aplikasi yang diakses menggunakan web browser melalui suatu jaringan seperti Internet atau intranet. Ia 21 juga merupakan suatu aplikasi perangkat lunak komputer yang dikodekan dalam bahasa yang didukung web browser (seperti ASP, Perl, Java, Java Script, PHP, Python, Ruby, dan lain-lain) dan bergantung pada web browser tersebut untuk menampilkan aplikasi [3].

### *2.2 Aplikasi*

Program aplikasi adalah program siap pakai atau program yang direka untuk melaksanakan suatu fungsi bagi pengguna atau aplikasi yang lain [4].

# *2.3 Penjualan*

Penjualan adalah kegiatan yang terdiri dari transaksi penjualan barang atau jasa, baik kredit mauapun tunai. Dari beberapa pengertian di atas mengenai penjualan, maka dapat disimpulkan bahwa penjualan adalah suatu kegiatan dan cara untuk mempengaruhi pribadi agar terjadi pembelian (penyerahan) barang atau jasa yang ditawarkan, berdasarkan harga yang telah disepakati oleh kedua belah pihak dalam kegiatan tersebut secara tunai maupun kredit [5].

# *2.4 PHP (Hypertext Preprocessor)*

PHP (PHP: Hypertext Preprocessor) dikembangkan pertama kali tahun 1995 oleh Rasmus Lerdorf yang merupakan salah satu anggota group Apache. PHP pertama kali didesain sebagai alat tracking penunjang website Lerdorf, yang kemudian fungsinya diperlebar dan dihubungkan dengan Apache [6].

### **3. Metodologi Penelitian**

Pada penelitian ini menggunakan metode pengembangan sistem Prototype. Metode Prototype dimulai dengan mengumpulkan kebutuhan. Pengembang dan klien bertemu guna mendefinisikan obyektif keseluruhan dari perangkat lunak, mengidentifikasikan segala kebutuhan dari segi input dan format output serta gambaran interface, kemudian dilakukan perancangan cepat [7].

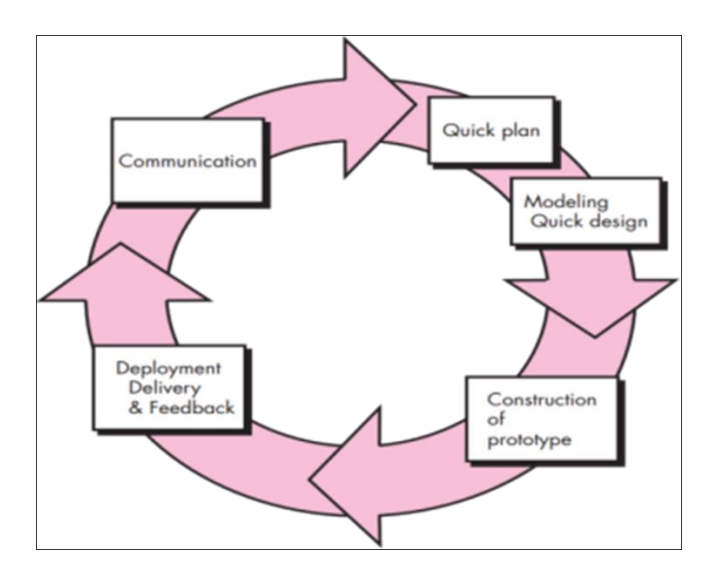

Gambar 1. Metode Prototype

- *3.1 Unified Modelling Language (UML)*
- 1) Use Case Diagram

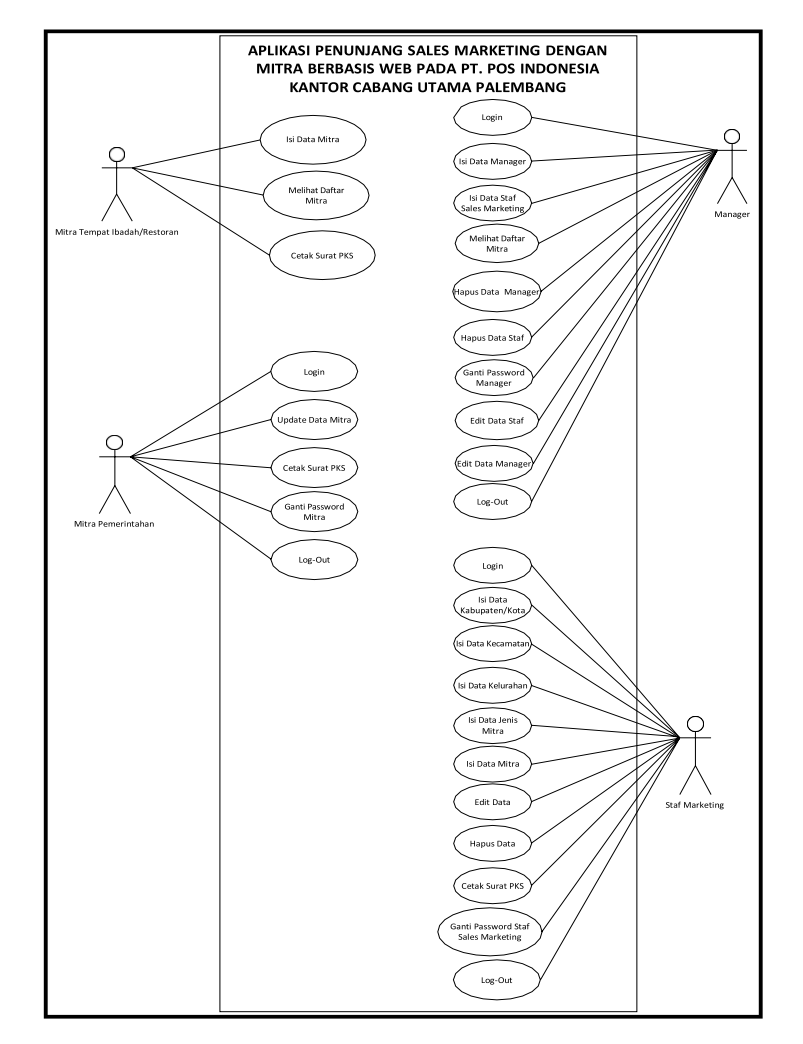

Gambar 2. Use Case Diagram

# 2) Activity Diagram

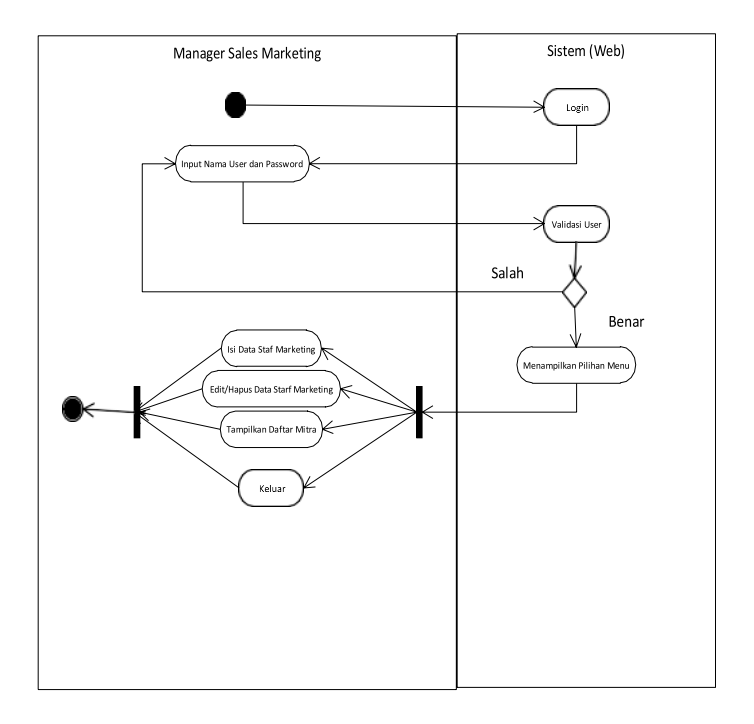

Gambar 3. Activity Diagram

3) Class Diagram

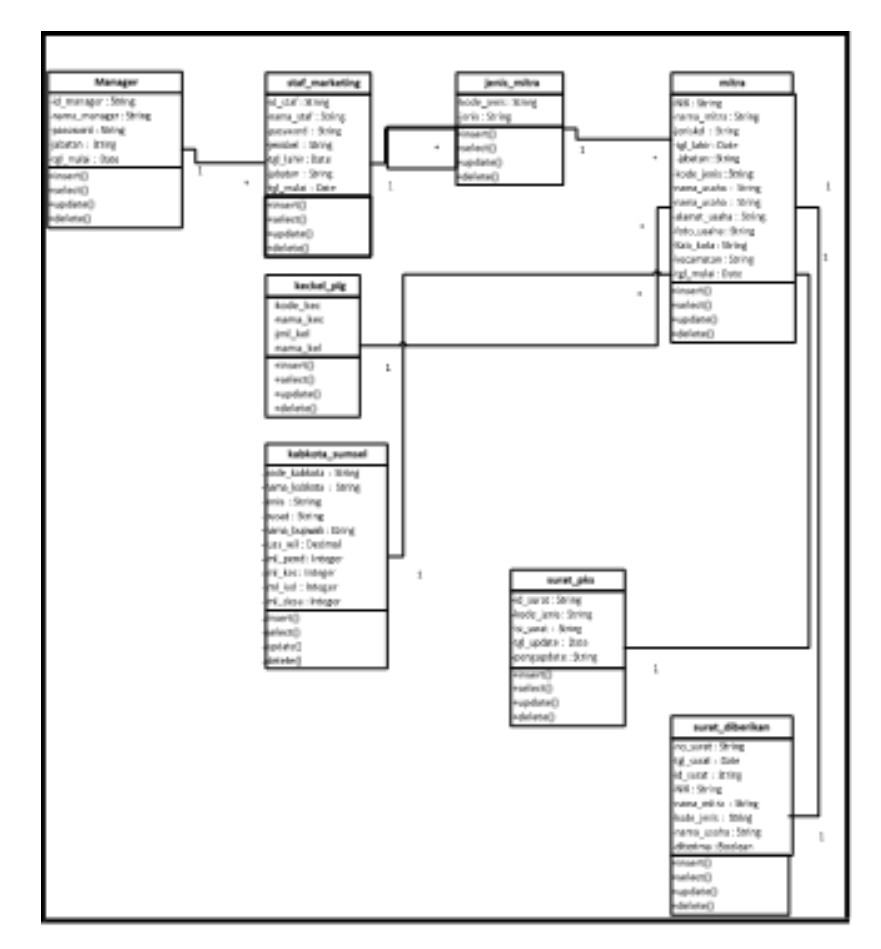

Gambar 4. Class Prototype

### *3.2 Desain Database*

Berdasarkan class diagram dari beberapa table yang saling berhubungan dengan basisdatayang menjelaskan media-media penyimpanan yang digunakan.

| No. | Nama Field                         | Jenis Data             | <b>Default</b> | Keterangan           |
|-----|------------------------------------|------------------------|----------------|----------------------|
|     | id manager                         | $\textit{varchar}(15)$ | PRI            | <b>ID</b> Manager    |
| 2   | nama manager <i>varchar</i> $(50)$ |                        |                | Nama Lengkap Manager |
| 3   | Password                           | varchar(50)            |                | Password Manager     |
| 4   | Jabatan                            | varchar(75)            |                | Jabatan              |
| 5   | tgl_update                         | timestamp              |                | Tanggal Terdaftar    |

Tabel 1. Desain tabel

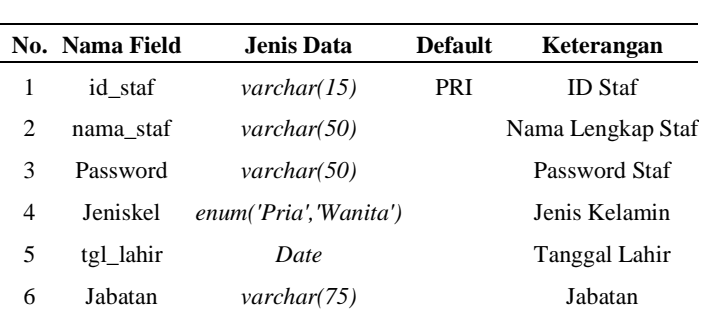

Tabel 2. Tabel Marketing\_Pos

#### Tabel 3. Jenis Mitra

tgl\_mulai *Timestamp* Tanggal Terdaftar

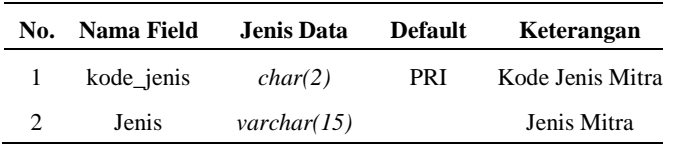

#### Tabel 4. Tabel Mitra

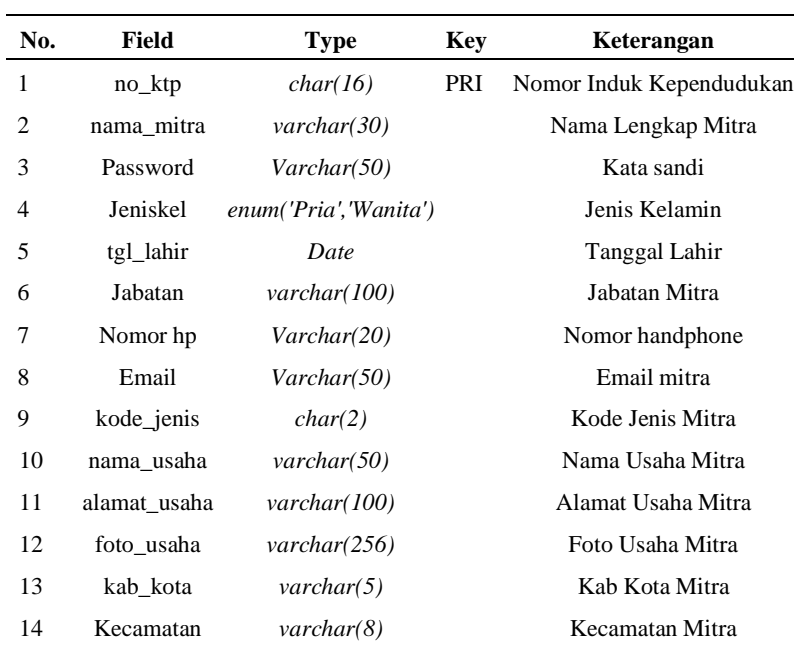

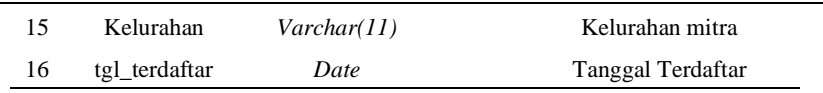

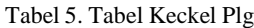

| No. | <b>Field</b> | Type                    | Key        | <b>Comment</b>               |
|-----|--------------|-------------------------|------------|------------------------------|
|     | kode kec     | char(8)                 | <b>PRI</b> | Kode Kecamatan               |
|     | nama kec     | $\mathit{varchar}(30)$  |            | Nama Kecamatan               |
| 3   | jml kel      | int(2)                  |            | Jumlah Kelurahan             |
|     | nama kel     | $\textit{varchar}(150)$ |            | Nama Masing-Masing Kelurahan |

Tabel 6. Tabel Kab kota sumsel

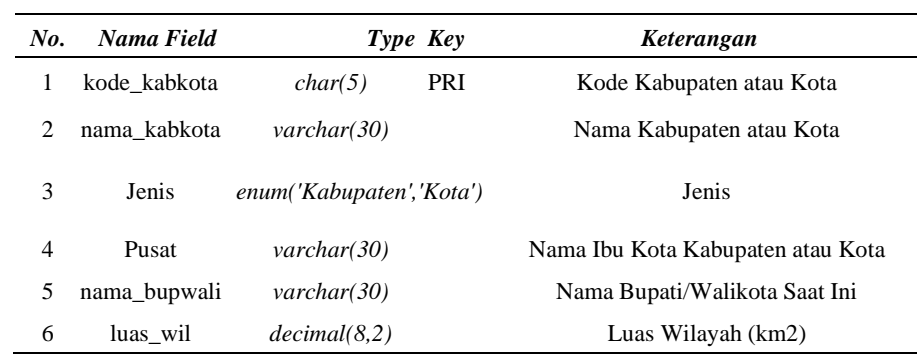

#### Tabel 7. Tabel Surat\_pks

| No. | Nama Field | <b>Type</b>    | Key | Keterangan            |
|-----|------------|----------------|-----|-----------------------|
| 1   | id surat   | char(3)        | PRI | <b>ID</b> Surat       |
| 2   | kode jenis | char(2)        |     | Kode Jenis Surat      |
| 3   | isi surat  | Longtext       |     | Isi Surat             |
| 4   | tgl_update | Timestamp      |     | Tanggal Update        |
| 5   | Pengupdate | varchar $(15)$ |     | Yang Melakukan Update |

Tabel 8. Tabel Surat\_diberikan

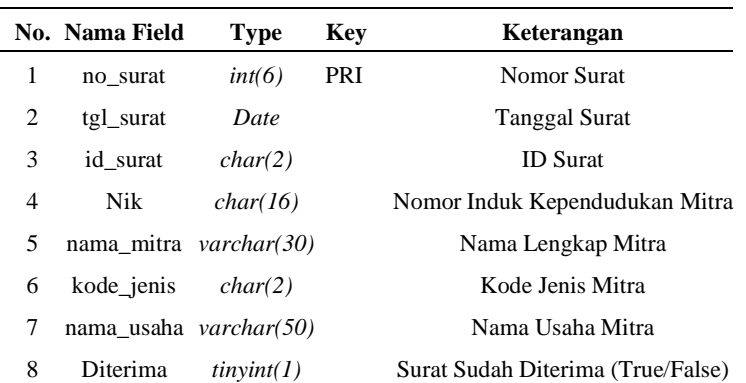

# **4. Hasil dan Pembahasan**

Tahap ini menampilkan beberapa kegiatan penggunaan user pada Aplikasi Penunjang Sales Marketing Dengan Mitra Berbasis Web Pada Pt. Pos Indonesia Kantor Cabang Utama Palembang.

### *4.1 Halaman Beranda*

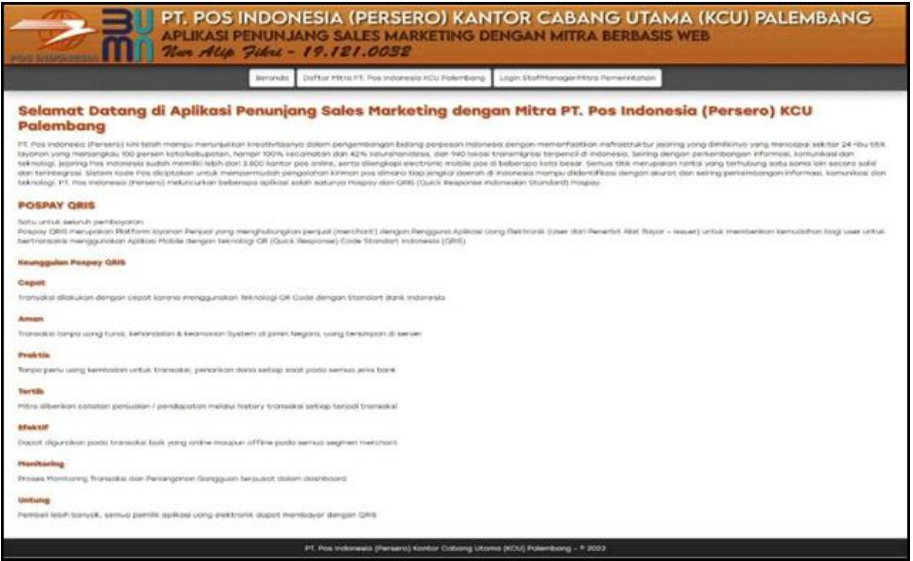

Gambar 5. Halaman Beranda

*4.2 Halaman Daftar Mitra*

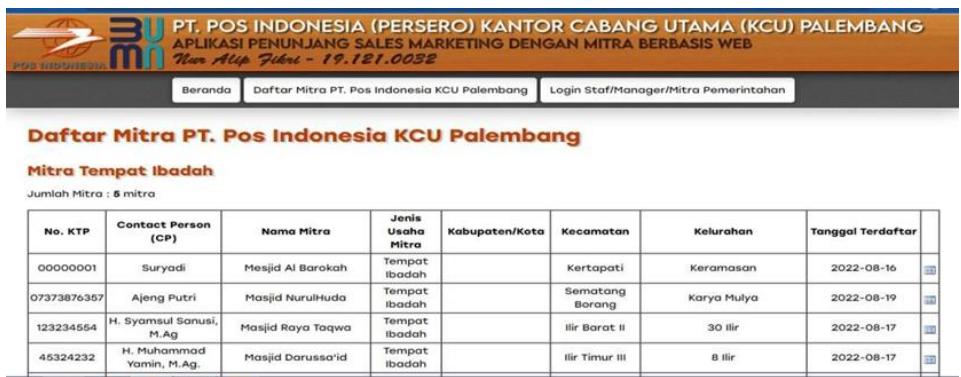

#### Gambar 6. Halaman Daftar Mitra

## *4.3 Halaman Login*

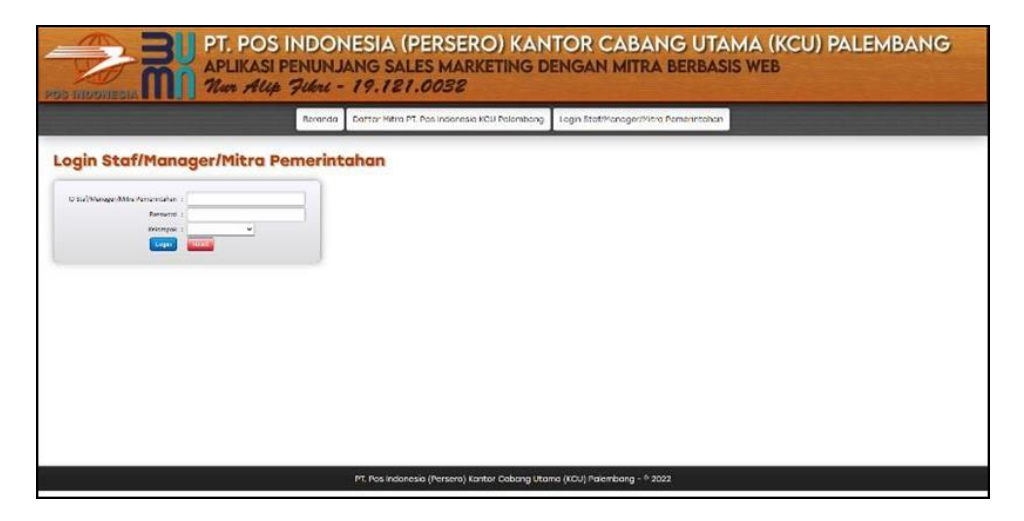

Gambar 7. Halaman Login

### **5. Kesimpulan**

Berdasarkan dan pembahasan yang telah penulis lakukan maka dapat ditarik kesimpulan sebagai berikut:

- 1. Sistem yang dihasilkan pada penelitian ini yaitu aplikasi web yang berguna untuk mempermudah pegawai staf marketing dalam melakukan pendataan terhadap mitra.
- 2. Aplikasi ini juga dapat dimanfaatkan sebagai sarana untuk membuat kinerja staf marketing menjadi lebih efesien pada saat kunjungan ke lokasi mitra tanpa harus membawa berkas data secara manual.
- 3. Fasilitas yang disediakan aplikasi web adalah menyediakan sarana input data mitra dan pencetakan surat perjanjian kerja sama (PKS).

### **Referensi**

- [1] Wicaksono, R. A., & Djoko Setyabudi S Sos, M. M. (2016). Effect of Consumer Perceptions About Services PT Pos Indonesia and Brand Lift against the interest Reuse Postal Service Express (Pos Indonesia). Interaksi Online, 4(2), 1-11.
- [2] Nafarin, M. (2015). Penganggaran Perusahaan. Edisi tiga. Jakarta: Salemba Empat.
- [3] Abdul Kadir (2009), Membuat Aplikasi Web dengan PHP + Database MySQL. Andi Offset. Yogyakarta.
- [4] Rio Agustian, (2021). Perancangan Aplikasi E-Marketing Menggunakan Responsive Web Design. Published by Universitas Teknokrat Indonesia.
- [5] Swastha Basu. (2019). Manajemen Pemasaran Modern. Liberty. Yogyakarta.
- [6] Robert S. (2010), Software Engineering: A Practitioner's Approach, McGraw-Hill, New York.
- [7] Rosa, A.S dan Salahuddin M. (2011). Modul Pembelajaran Rekayasa Perangkat Lunak (Terstruktur dan Berorientasi Objek), Modula, Bandung.